### **AutoCAD Crack (LifeTime) Activation Code Free Download PC/Windows**

# [Download](http://evacdir.com/hillel/neverland=liew/QXV0b0NBRAQXV=rays/sweetbriar=svesda./ZG93bmxvYWR8SHg4TVdwcFpIeDhNVFkxTkRVNU56VTBNWHg4TWpVNU1IeDhLRTBwSUZkdmNtUndjbVZ6Y3lCYldFMU1VbEJESUZZeUlGQkVSbDA=)

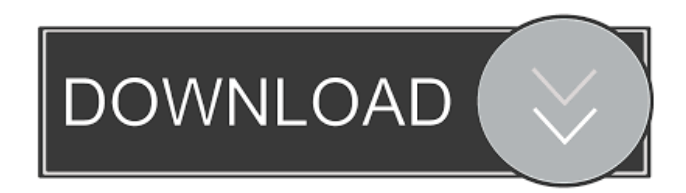

**AutoCAD Crack+ Registration Code For PC [April-2022]**

AutoCAD is the only commercial software package that supports a complete range of 2D and 3D features. Autodesk developed the application to meet the needs of both high-end professionals

and high-volume manufacturers, including architects and interior designers. AutoCAD is used to design product, machine, and building components, as well as electrical, mechanical, and plumbing systems. The application is widely used by engineers, architects, and other designers in automotive, manufacturing, and architecture. How to open AutoCAD 2017/2018/2019 STEP 1: Download the appropriate Autodesk App for your operating system. The AutoCAD applications are available from the App Store and Google Play for iOS, and from the Windows Store and Apple App Store for Windows. Once downloaded, open the app and enter your credentials to download and/or start a new project. STEP 2: Select "New" or "Open" for creating a new file or project. You may also use the "Start a new file" option. Click the drawing area to draw the first object. The cursor becomes a crosshair when you place an object on the drawing area. The placement snap is available to the right of the cursor. For further

details on working with the cursor and snap options, see "How to use the AutoCAD Tools menu" below. STEP 3: Draw the desired shapes using the standard drawing tools and techniques. To access the tools, select the Tools menu and choose the desired command. To access a tool's options, right-click the tool or select the options icon. You may also select an option from the command line at the bottom of the drawing window. STEP 4: Select the shape by clicking on its edge or corner. To erase a shape, use the Eraser tool or select Erase from the Draw menu. You may also select Undo or Clear from the Edit menu to undo the last command and return to the previous state of the drawing. STEP 5: Select the object and use the Direct Selection tool to manipulate the object in the drawing area. To select the object, click anywhere in the vicinity of the object. For example, click the object's edge, corner, face, or even one of its label fields. To move the object, click it and drag to a new

### location. To rotate the object, click it and then use the standard rotation

**AutoCAD Crack+ (Updated 2022)**

C++ DirectX API (Win32 & Win64) CreateSolidFill CreateLinetypeMaskingStyle CreateBevel CreateDashedLine CreateGradientFill CreatePatternFill CreateImage CreateGradientImage CreateLinenet CreateDottedLine CreateSolidBrush CreateRadialGradientBrush CreateLinearGradientBrush CreateRadialGradientBrushWithCustomColor CreatePen CreatePencil CreateCompoundPen CreatePencil CreateEllipse CreateEllipseWithCenter CreateRectangle CreateRectangleWithMargins CreateArc CreateArcWithCenter CreateEllipseUsingPoints CreateRegularPolygon CreateRegularPolygonWithGap

CreateBezierCurve CreateBezierCurveWithTangents CreatePolyline CreatePolyline CreatePolyline CreatePolylineWithFilledPath CreatePolylineWithFilledPath CreateLine CreateLine CreateLine CreateLine CreateArc CreateArc CreateArc CreateArc CreateEllipse CreateEllipse CreateEllipse CreateEllipse CreateEllipseWithCenter CreateEllipseWithCenter CreateCompoundPen CreatePencil CreatePencil CreatePencil CreateEllipseWithCustomColors CreateEllipseWithCustomColors CreateCompoundPen CreatePencil CreatePencil CreateEllipseWithCustomColors CreateEllipseWithCustomColors CreateLine CreateLine CreateLine CreateLine CreateLine CreateLine CreateLine CreateLine CreateLine CreateLine CreateLine CreateLine CreateLine CreateLine CreateLine CreateLine CreateLine CreateLine CreateLine CreateLine CreateLine

CreateLine CreateLine 5b5f913d15

#### **AutoCAD Crack+ Activation Key Free Download**

Press CTRL-R on the "Generate license key" button. In "Regenerate license key" window, press "Use this key" button and choose "Generate the key". Press OK and the license key will be generated. Done. Now the license key will be valid for this activation. Q: How to test a remote PowerShell script with a Local ISE session? I have a script in my Server that runs a PowerShell ISE remote session, so I cannot run it on a remote server directly. Instead, I need to run it on my local machine, and run it with a remote PowerShell session. I know the script will work when run directly from a remote server, but how can I test it without the local ISE, and directly with a remote ISE? Thanks! A: After you install the Remote Server role on your machine, you can run PowerShell scripts like this from a remote computer: PS C:\> Invoke-Command

### -ComputerName ComputerName -ScriptBlock {\$env:COMPUTERNAME} You may need to go to the local computer's properties and configure the Allow Remote Management setting to Yes. UPDATE: You can use Invoke-Command to run commands on remote computers. Here's an example from a Windows PowerShell ISE session: C:\> Invoke-Command -ComputerName server01 -ScriptBlock

{\$env:COMPUTERNAME} server01 C:\> and the electronic transport is carried out in the metallic state. For Nb, Fig.\[fig:newFigure1\](a), we see that the low- $T\$  values of  $\tau_{1}$  \ \$ as well as  $\tau_{2}$  are suppressed with decreasing \$H\$. This is the expected behavior for systems with many open scattering channels in the metallic state. By contrast, the high-\$T\$ values of  $\tau_{1}$ \$ as well as  $\tau_{2}$ \$ are strongly enhanced. The behavior observed for Nb at the high-\$T\$ side of the transition differs significantly from those observed for Ta and Ti.

In these systems the low-\$T\$ values of  $\tau_{1}$  \$ and  $\tau_{2}$  are suppressed by the applied magnetic field. Note that the positive field dependence of  $\tau_{2}\$  in Fig.\[fig:newFigure1\

**What's New in the?**

Helpful arrows: Add a set of helpful arrows that show relationships between two components. One example is two profiles and a gap between them. Draw a close-up arrow to show that one profile stops on the edge of the other. Another example is a hole with a hole size that is a circle. The arrow indicates the size of the hole. Automatic annotations: Replace manual annotations with automatic annotations that are driven from references, such as a circle drawn in a PDF or a circle added to a profile. Annotations can be linked to design intent and other annotations for better understanding of the relationship between

them. Linking: Easily show a reference in a profile and then move it to the next panel. Link annotation to layers so the user can select a layer to move annotations from one panel to another. Pointing: Can now be included in an annotative command, such as the @ option in the CAD Point tool. Can now be easily shown with a colored fill. Accessibility options: Increase legibility by adding reference images and colors to annotations. Use visual cues such as a "teal" line to indicate an end or start of an object. Graphical annotation support: Graphical annotations can now be created from lines, text, and shapes. Objects can be tagged in any panel to show that they are tied to specific data. Text on annotative commands: Can now be included on the annotative command. Isolate the text from the annotative command. Can be done by a toggle on the command. Enhanced parametric properties: Includes the ability to change text, font, and a number of other properties of an annotative

## command. Text is easier to see and read. Multiple text can be used in the same panel. Can be added to text on the annotative command. Import and export: Support to import and export feature data from the 3D Warehouse for importing into AutoCAD. There is an export from the 3D

Warehouse to the DWG format. Include a line symbol in the 3D Warehouse with the export feature data. Support to export to DWF. Clipboard-based toolbars: Includes the ability to

create custom clipboards on the fly

**System Requirements For AutoCAD:**

To download and run the retail version of Kritika 5, you must have a 64-bit version of Windows (or a version of Windows that supports 64-bit systems) and a minimum of 2 GB RAM (for version 1.5.1 of Kritika 5) or 1 GB RAM (for version 1.4.0 of Kritika 5). The Kritika 5 installer does not require installation of additional software, but the user may be required to install an antivirus program. We recommend using a free antivirus program.

### Related links:

<http://www.dblxxposure.com/wp-content/uploads/2022/06/peahedv.pdf>

<https://rnxtv.com/wp-content/uploads/2022/06/thosed.pdf>

- <https://lancelot-paysage-maconnerie49.com/autocad-crack-free-download-updated-2022/>
- [https://blacksocially.com/upload/files/2022/06/tyOatxM58fYOMwTBwIOg\\_07\\_a5b432737fb4305b81](https://blacksocially.com/upload/files/2022/06/tyOatxM58fYOMwTBwIOg_07_a5b432737fb4305b81859407f33c3a57_file.pdf) [859407f33c3a57\\_file.pdf](https://blacksocially.com/upload/files/2022/06/tyOatxM58fYOMwTBwIOg_07_a5b432737fb4305b81859407f33c3a57_file.pdf)
- <http://majedarjoke.com/2022/06/07/autocad-crack-full-version-free-download-pc-windows-latest/> <https://neherbaria.org/portal/checklists/checklist.php?clid=13093>
- <http://www.ventadecoches.com/autocad-crack-license-key-updated/>
- <https://www.sernecportal.org/portal/checklists/checklist.php?clid=67396>
- <https://deralichatsembtepo.wixsite.com/stakenreitur/post/autocad-23-1-crack-x64-2022>

<http://medlifecareer.com/?p=12378>

[https://theobaddmikindspos.wixsite.com/tetsaaspines::tetsaaspines:RMp6JI5S0a:theobaddmikindsposuni](https://theobaddmikindspos.wixsite.com/tetsaaspines::tetsaaspines:RMp6JI5S0a:theobaddmikindsposunimckan@hotmail.com/post/autocad-download-x64-updated-2022) [mckan@hotmail.com/post/autocad-download-x64-updated-2022](https://theobaddmikindspos.wixsite.com/tetsaaspines::tetsaaspines:RMp6JI5S0a:theobaddmikindsposunimckan@hotmail.com/post/autocad-download-x64-updated-2022)

<https://www.solve.it/autocad-with-serial-key-download-updated-2022/>

<http://brandvani.com/?p=4661>

<https://www.dominionphone.com/autocad-activation-code/>

<http://johnsonproductionstudios.com/?p=1541>

<https://theramedkids.com/wp-content/uploads/2022/06/AutoCAD-3.pdf>

<https://eventaka.com/wp-content/uploads/2022/06/AutoCAD-6.pdf>

<http://rnxtv.com/?p=10757>

<http://soldomirk.lv/advert/autocad-22-0-download-win-mac/>

<https://bnbeasy.it/?p=4272>